## Accessing e-learningatlast.org.uk

## Early Years and Childcare Quality Team

To access e-learning, you need to know:

- The Internet address: <u>www.e-learningatlast.org.uk</u>
- Your e-learning Username and Password which can be accessed from Kim Turner (kim.turner@medway.gov.uk).

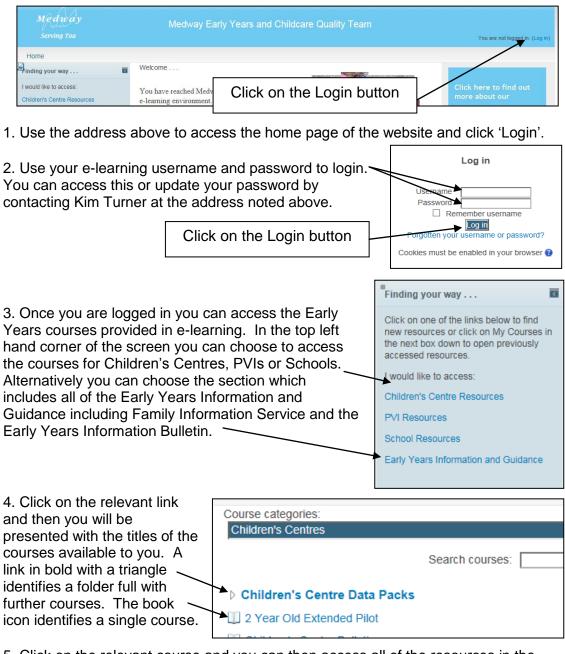

5. Click on the relevant course and you can then access all of the resources in the course. If the course asks you for an enrolment key, you will need to ask the person

who runs the course for the key. Type in the key and then click 'Enrol Me'. You will be redirected to the course.

6. Once you have accessed a course it will be connected to your login as one of your courses. The next time you login please choose My Courses on — the front page to use the courses you have already accessed.

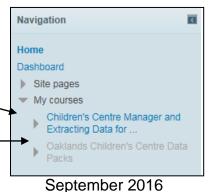